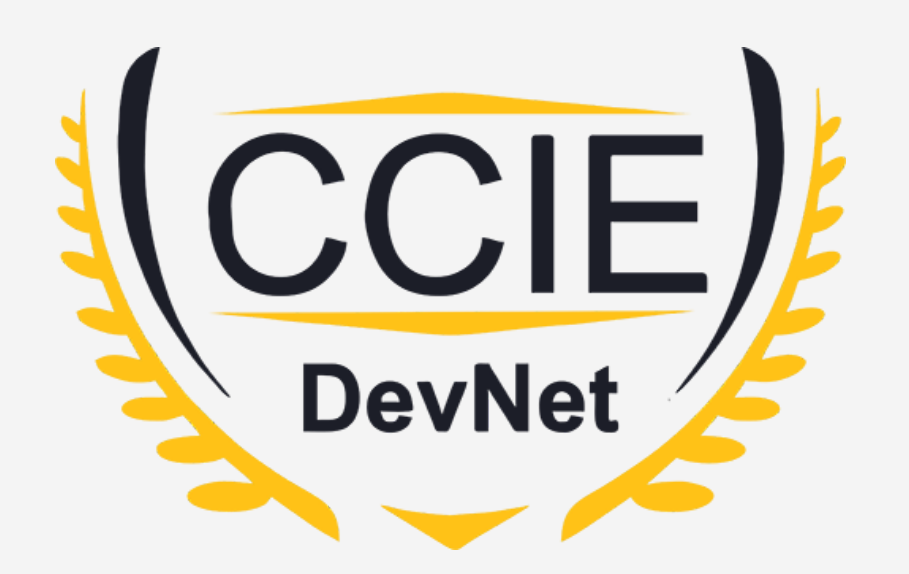

# **DevNet Experts.**

#### Topic- YAML

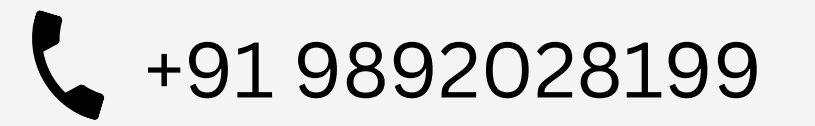

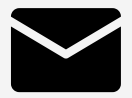

+91 9892028199 devnetexperts@gmail.com

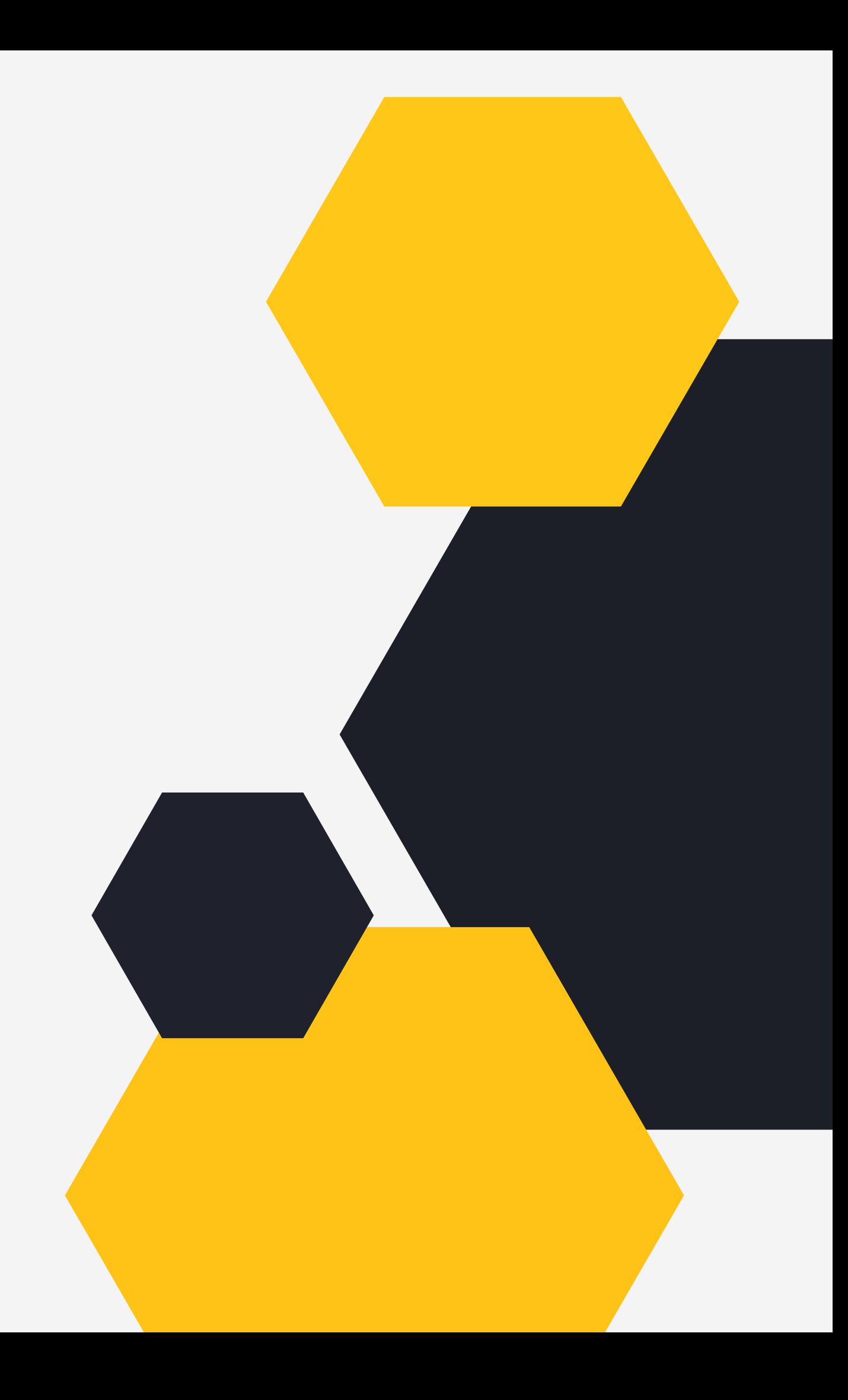

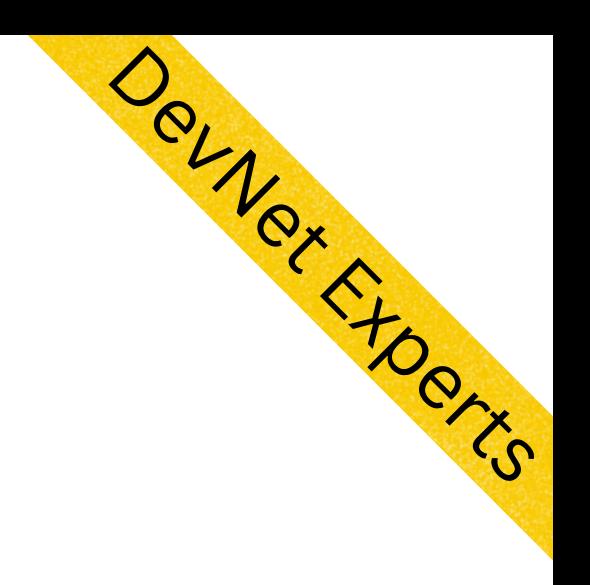

- What is YAML?
- Why YAML?

**DevNet** 

Understanding YAML Document

## O V E RVIE W

 $\bullet$ 

#### What is YMAL?

- YAML originally started as Yet Another Markup Language
- It's original name was inspired by XML which stands for eXte<mark>n</mark>ded Markup Language
- However YAML is just a data interchange format similar t o J S O N and not a markup language as such
- Hence it rechristened itself later as YAML Ain't Markup Language

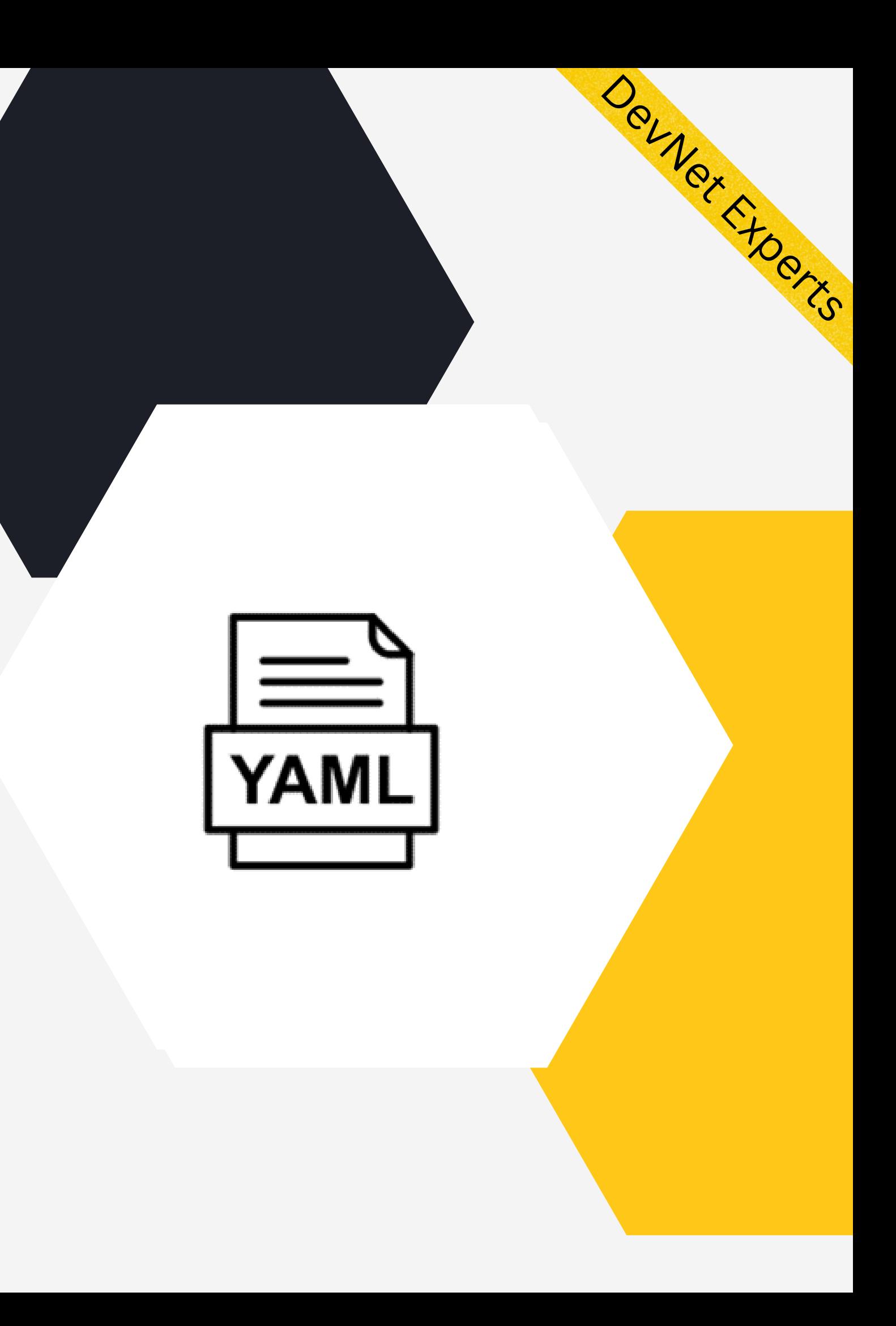

## Why YAML?

- YAML has increased steadily in its popularity resulting in its widespread usage
- Its serialization capabilities make it a viable replacement for JSON
- It has become a defacto standard for writing configuration files for many of today's tools and f r a m e w o r k s
- It has broad language support and maps easily into native data structures
- It is easy to read and write, hence the language of choice for writing config files

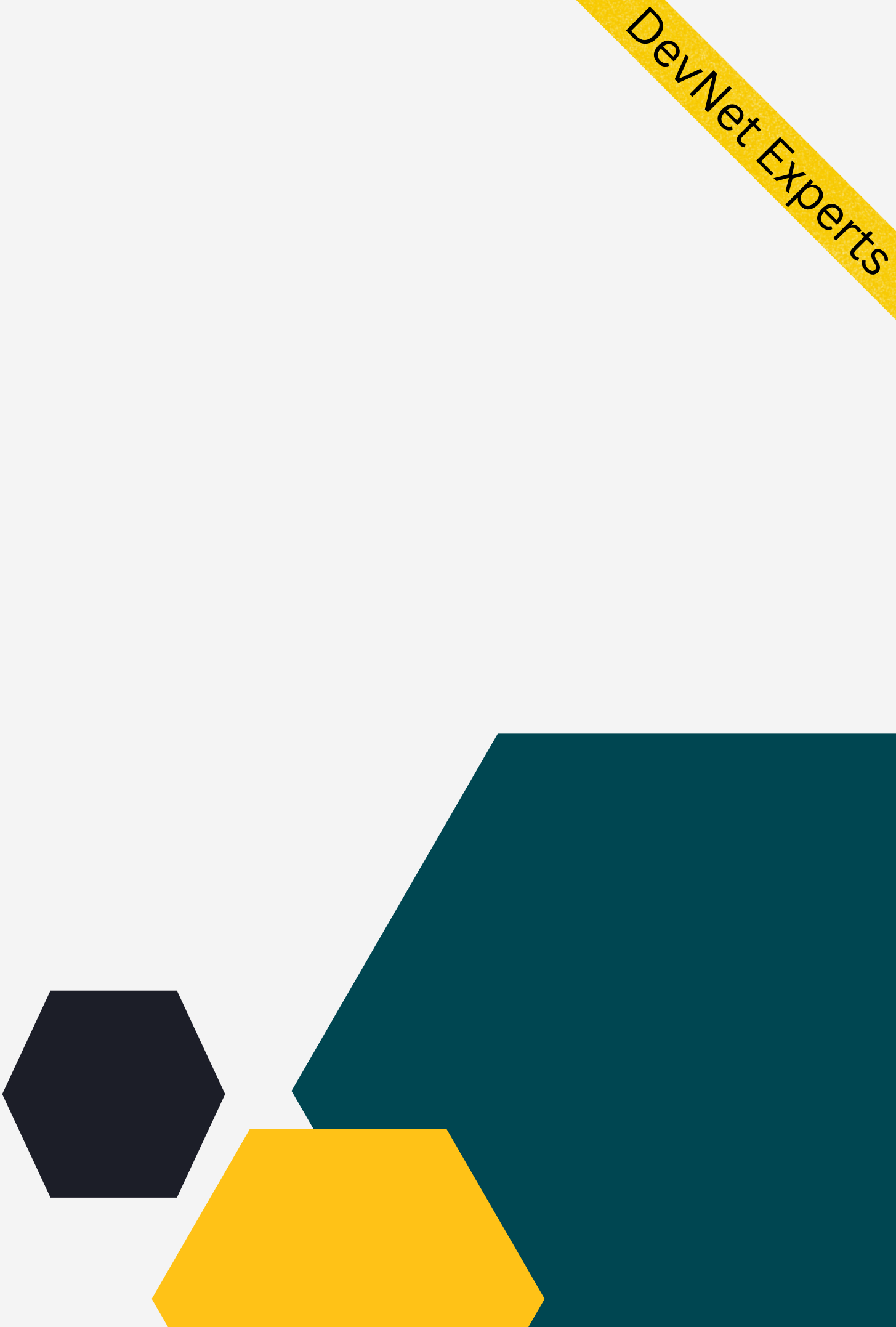

#### Understanding YAML Document.

```
- name: Update web servers
 hosts: webservers
 remote_user: root
 tasks:
  - name: Ensure apache is at the latest version
   ansible.builtin.yum:
     name: httpd
     state: latest
- name: Update db servers
 hosts: databases
 remote_user: root
 tasks:
  - name: Ensure postgresql is at the latest version
   ansible.builtin.yum:
     name: postgresql
      state: latest
```
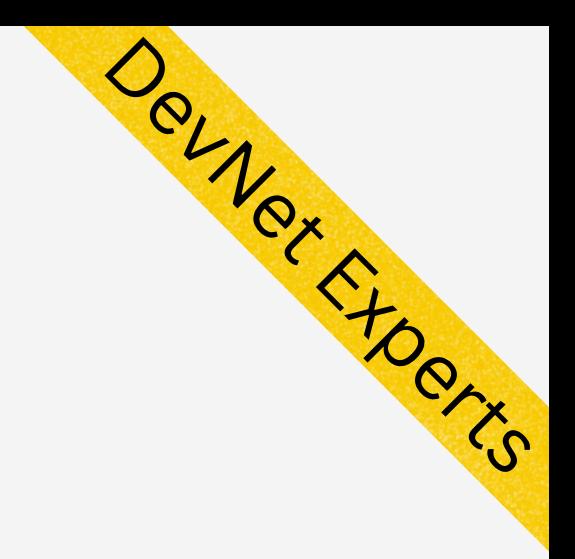

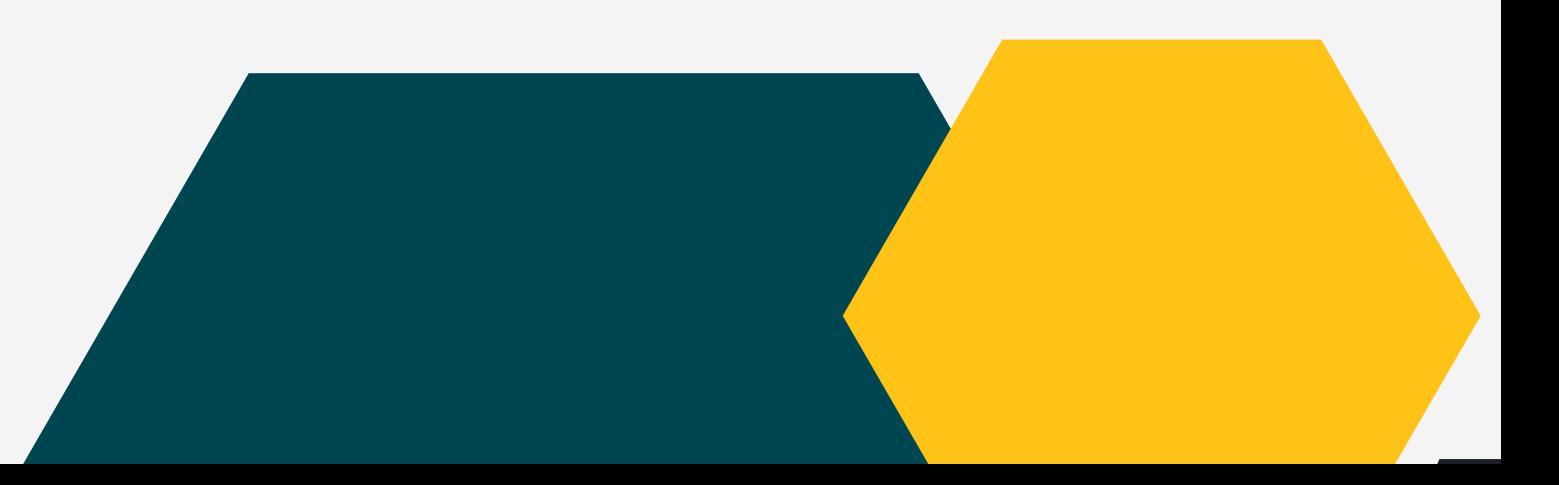

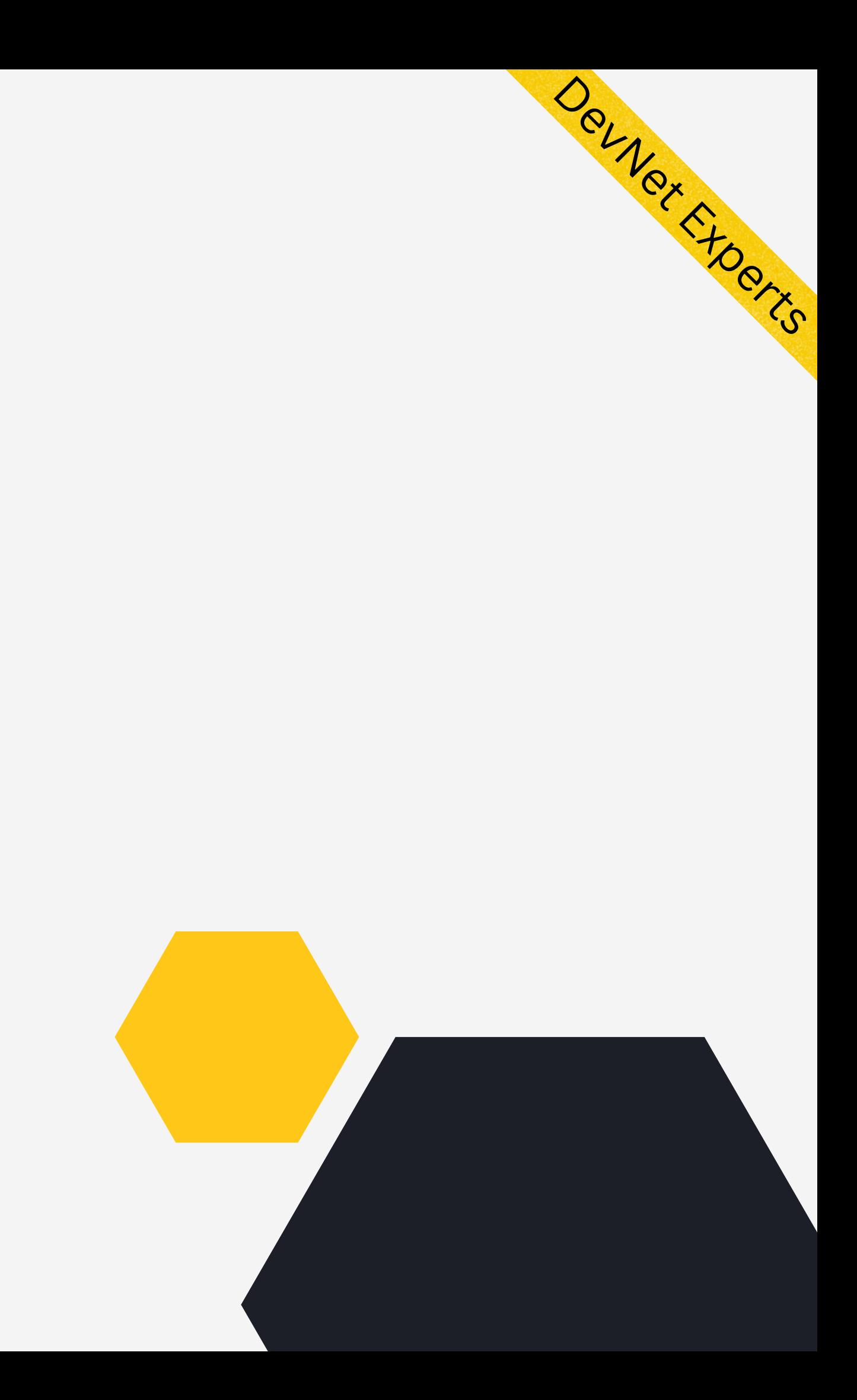

- The three dashes on top indicate the start of YAML document
- A YAML file can consist of multiple documents each starting with 3 dashes
- And optionally ending with 3 dots
- Similar to values in JSON, YAML also uses key: value pairs to specify data
- YAML supports storing data using the following data structures
- 1. Scalars simple key value pairs
- 2. Lists Sequence of key value pairs
- Dictionaries Nested combination of scalars or lists 3. (hashes or maps)

#### Understanding YAML Document.

- YAML stores data as a combination of key, value pair
- Value can be one of the following types
- A string 1.
- 2.A number (integer, floatin<mark>g poin</mark>t)
- 3. An dictionary (Nested YAML object)
- An list 4.
- 5.A boolean

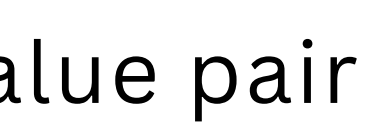

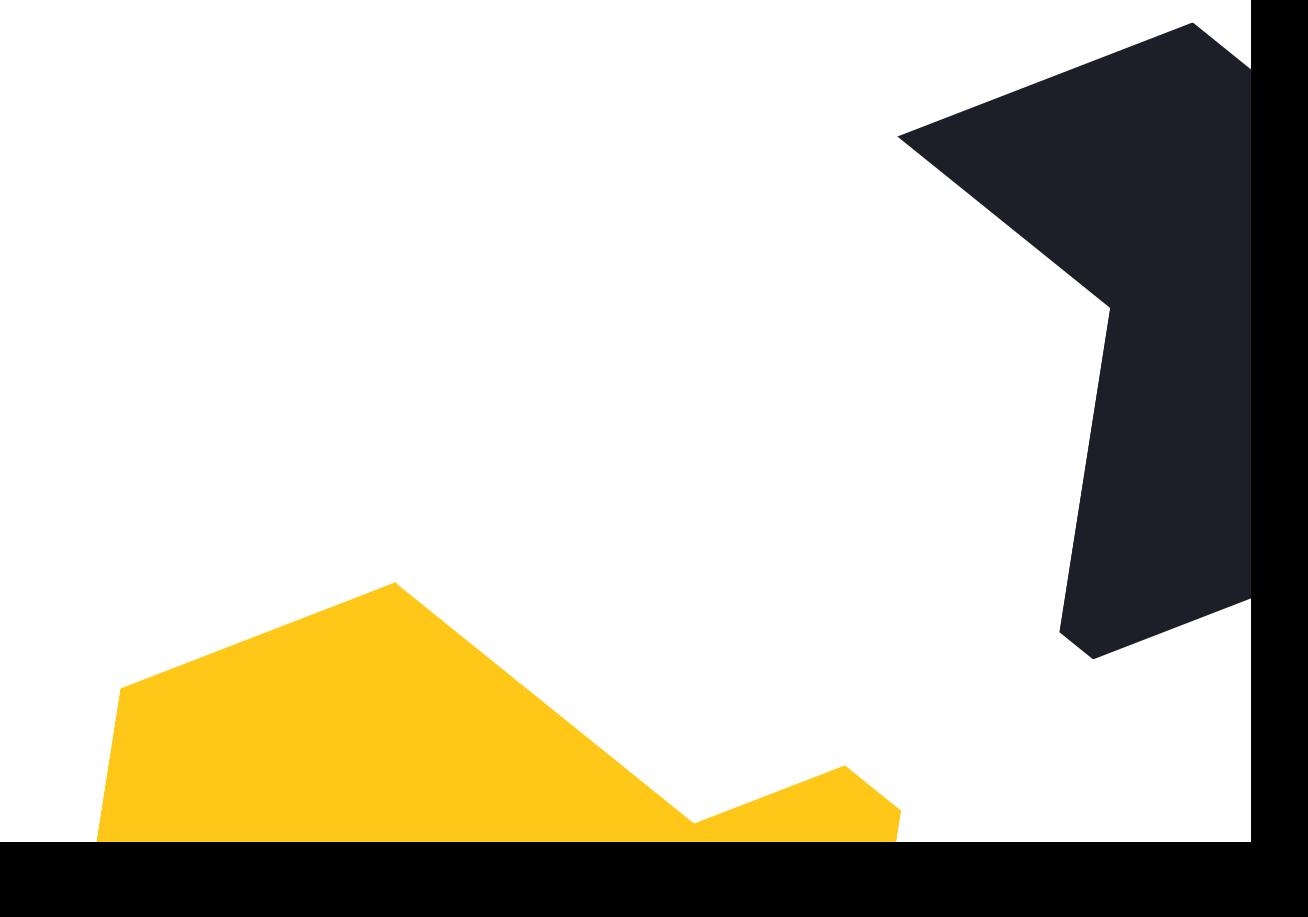

Devnet Freetxn

### YAML Data Types.

#### • Defining networks using the key networks.

Devner Expert

- YAML dictionary is a nested representation consisting of: 1. Scalars
- 2. Lists
- 3. Dictionaries

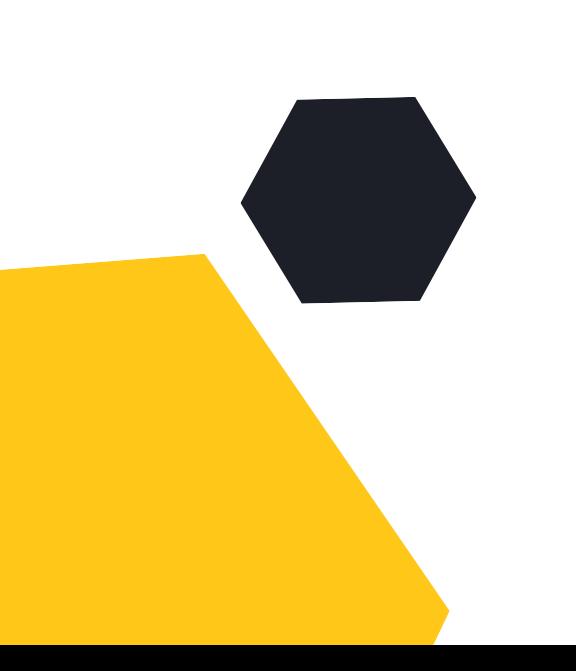

networks: - gateway: 11.117.0.1 pool: [11.117.0.5 to 11.117.0.254] segments: [tenant] subnet: 11.117.0.0/24 vlan\_id: 17 - gateway: 11.118.0.1 pool: [11.118.0.5 to 11.118.0.254] segments: [storage] subnet: 11.118.0.0/24 vlan\_id: None - segments: [external] vlan\_id: 400 - segments: [provider] vlan\_id: None

- Value is a list of gateways and segments.
- Each value is combination of lists and scalars

### YAML Dictionaries

#### YAML List.

- YAML LIsts support storing a sequence of values
- LIsts can consist of scalars, lists or dictionaries

```
router:
 bgp:
    - id: 100
     bgp:
        router_id: 1.1.1.1
        fast_external_fallover: null
        update_delay: 15
      neighbor:
        - id: 2.2.2.2
          remote_as: 200
        - id: 3.3.3.3
          remote_as: 300
```
Devner Experts

#### List of BGP neighbors

#### Parsing YAML with Python.

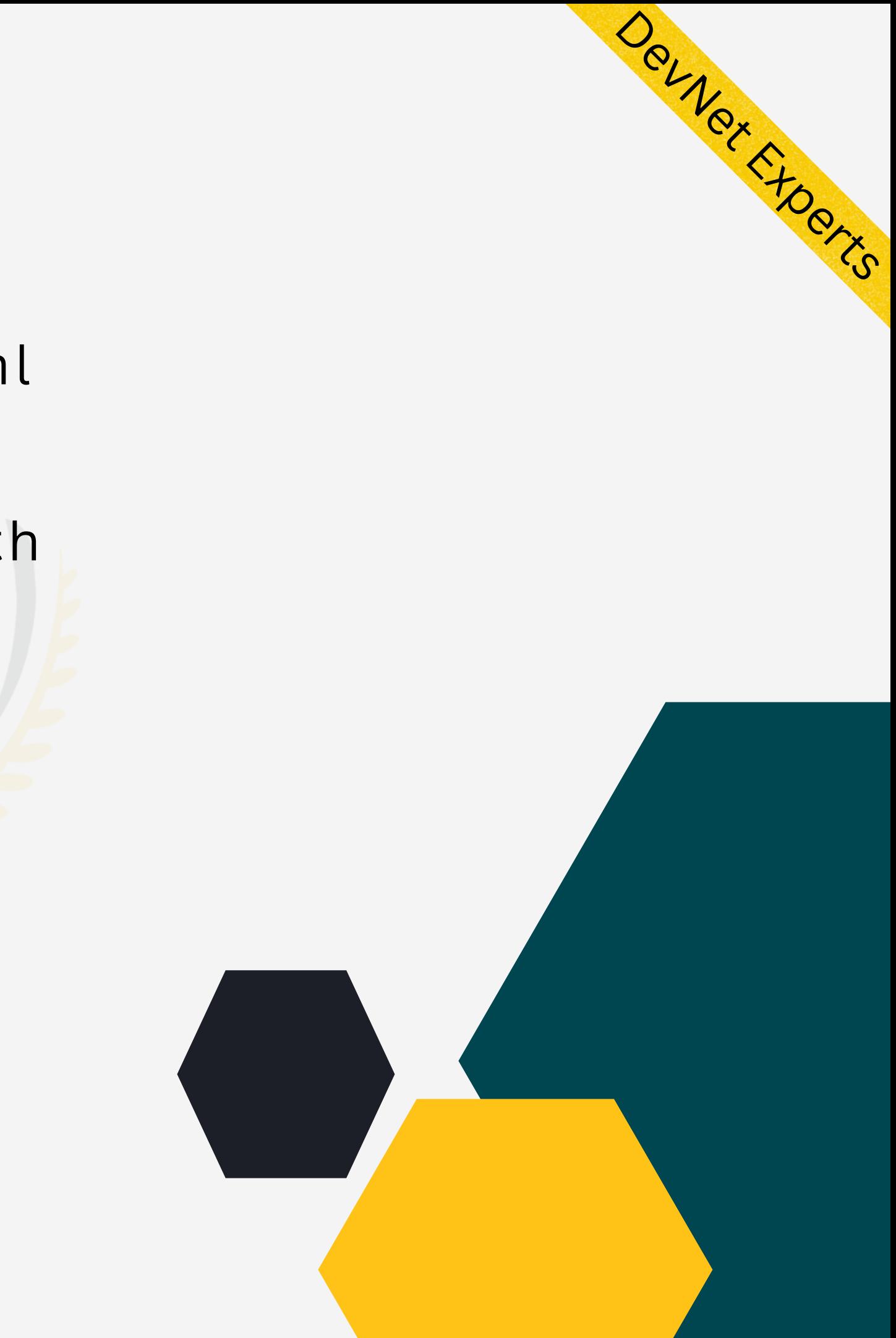

- Python has an inbuilt package called pyyaml to work with YAML files
- We first open YAML file with the Python with construct
- We can then load YAML data into Python using safe\_load function
- YAML data will then be available as Python dictionary

## Parsing YAML with Python. (cont.)

```
parse_yaml.py
       import yaml
       import pprint
       pp = pprint.PrettyPrinter(indent=2)
  3
  5 \vee with open ("test.yaml") as yaml file:
           network_data = yaml.safe_load(yaml_file)
  6
       pp.pprint(network data)
  7
PROBLEMS
           OUTPUT
                     TERMINAL
                               DEBUG CONSOLE
nexadmin@DESKTOP-89IJ1T7:~/work/temp$ python parse yaml.py
{ 'networks': [ { 'gateway': '11.117.0.1',
                   'pool': ['11.117.0.5 to 11.117.0.254'],
                   'segments': ['tenant'],
                  'subnet': '11.117.0.0/24',
                  'vlan id': 17},
                  'gateway': '11.118.0.1',
                   'pool': ['11.118.0.5 to 11.118.0.254'],
                  'segments': ['storage'],
                  'subnet': '11.118.0.0/24',
                  'vlan_id': 'None'},
                {'segments': ['external'], 'vlan_id': 400},
                {'segments': ['provider'], 'vlan_id': 'None'}]}
nexadmin@DESKTOP-89IJ1T7:~/work/temp$
```
Devner Ktoents

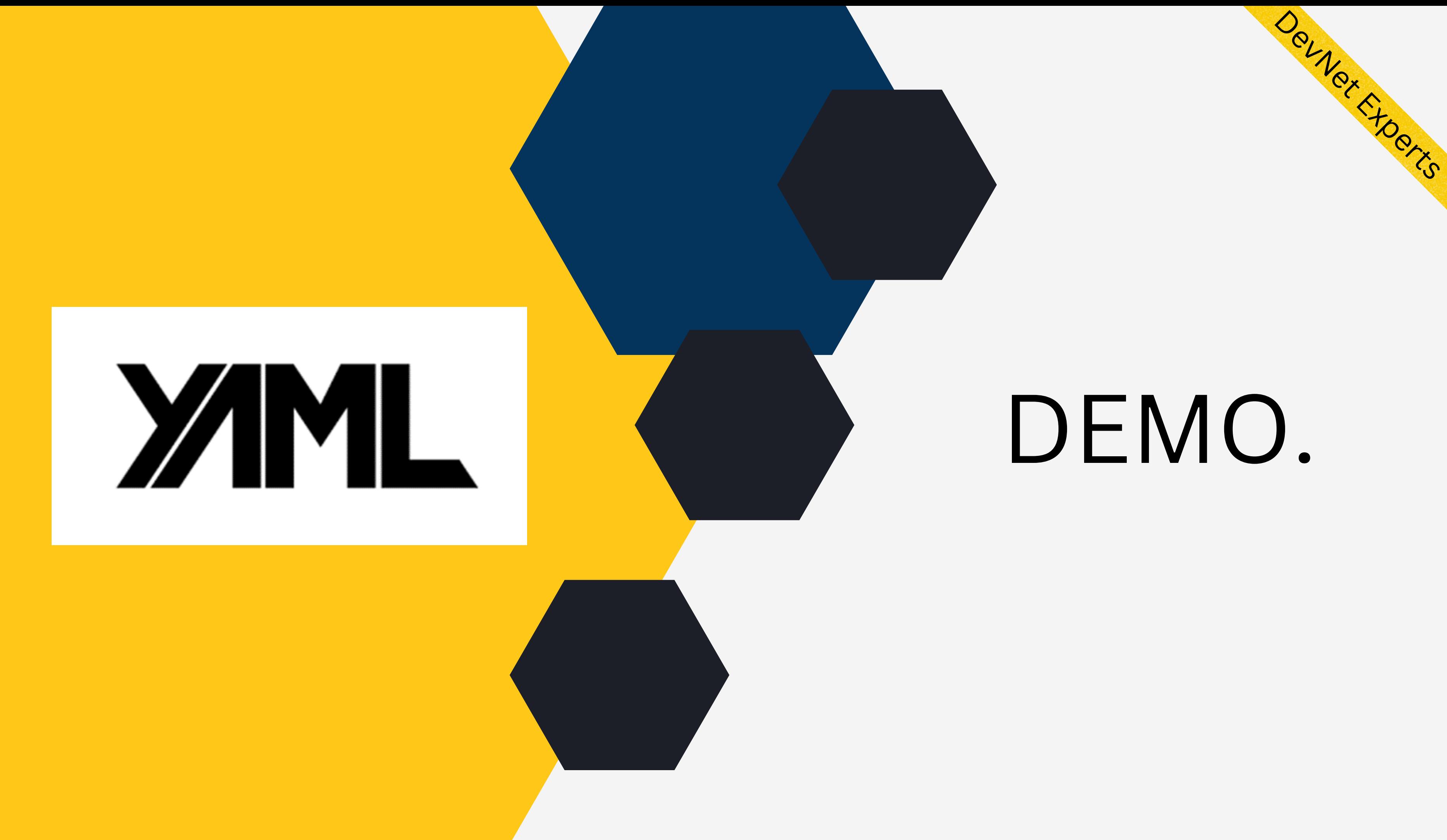